### ticaretnoktasi Türkive'nin Ticaret Merkezi

### ticaretnoktasi

#### e-Mağaza Kontrol Paneli

Lütfen yönetim paneline ulaşmak için giriş yapınız.  $\mathbf{e}$ 

FV Parolaniz

**Beni hatirla** 

Giris

Parolami unuttum!

@ 1998 - 2012, Her Hakkı Saklıdır

#### Başlangıç

Ticaret Noktasından "Mağaza Girişi" seçeneğini tıklayarak giriş paneline ulaşabilirsiniz. Mağaza oluştururken girdiğiniz e-mail ve şifrenizi buraraya yazarak panele giriş yapabilirsiniz.

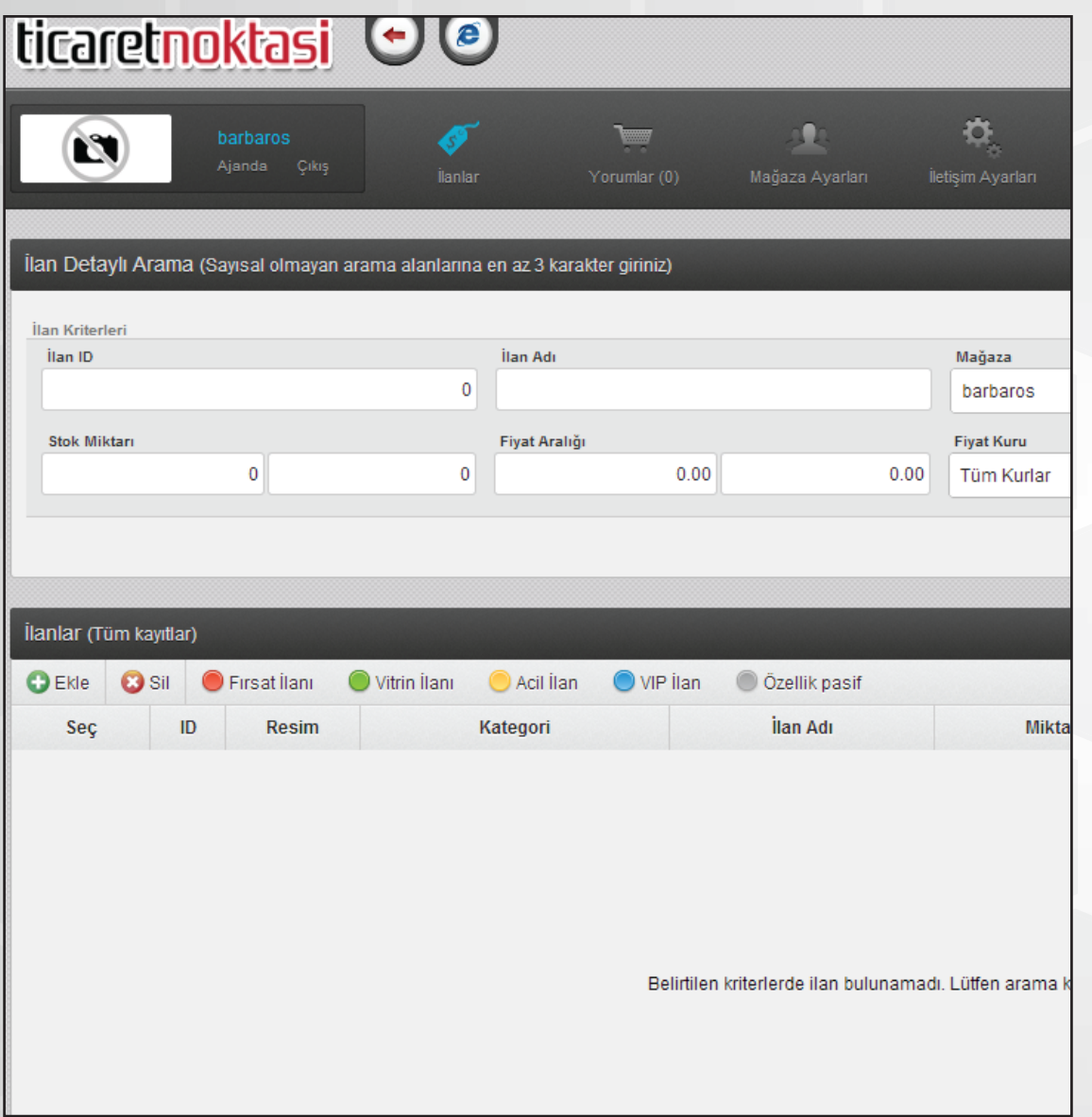

#### Panel Ekranı

Panele giriş yaptıkt an sonra ilk karşılaşacağınız sayfa yandaki sayfadır. Burada ilanlar ekleyebilir, yorumlarınızı düzenleyebilir, mağaza ayarlarını yapabilir ve iletişim ayarlarınızı buradan yapabilirsiniz.

### ticaretnoktasi Türkive'nin Ticaret Merkezi

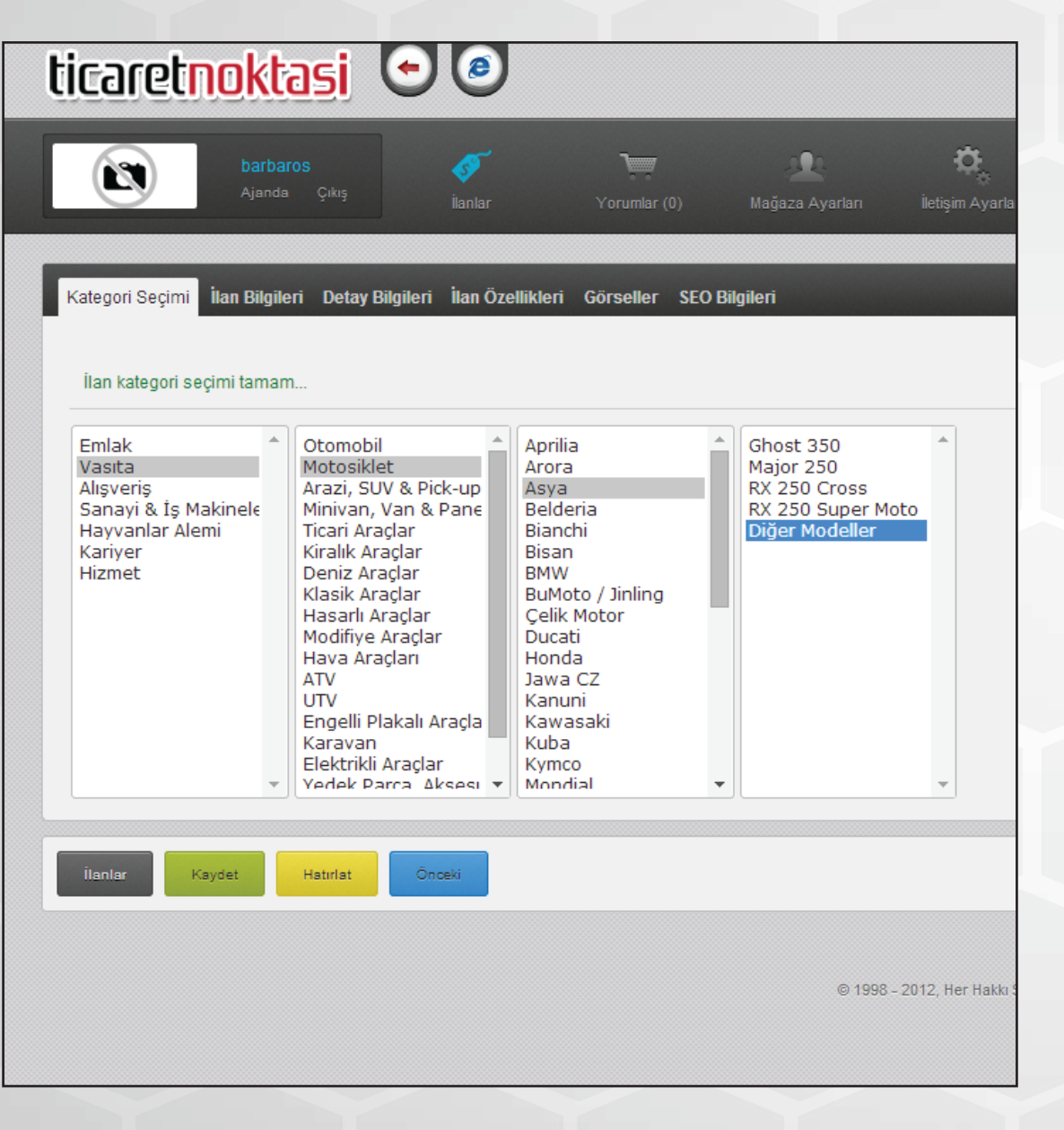

#### İlanlar

İlanlar bölümünden ilanlar ekleyebilir, eklediğiniz ilanları düzenleyebilir veya silebilirsiniz.

İlan eklemek için ilk olarak bir kategori seçmelisiniz. Kategorinizi seçtikten sonra ileri butonuna tıklayarak ilan bilgileri bölümüne geçebilirsiniz.

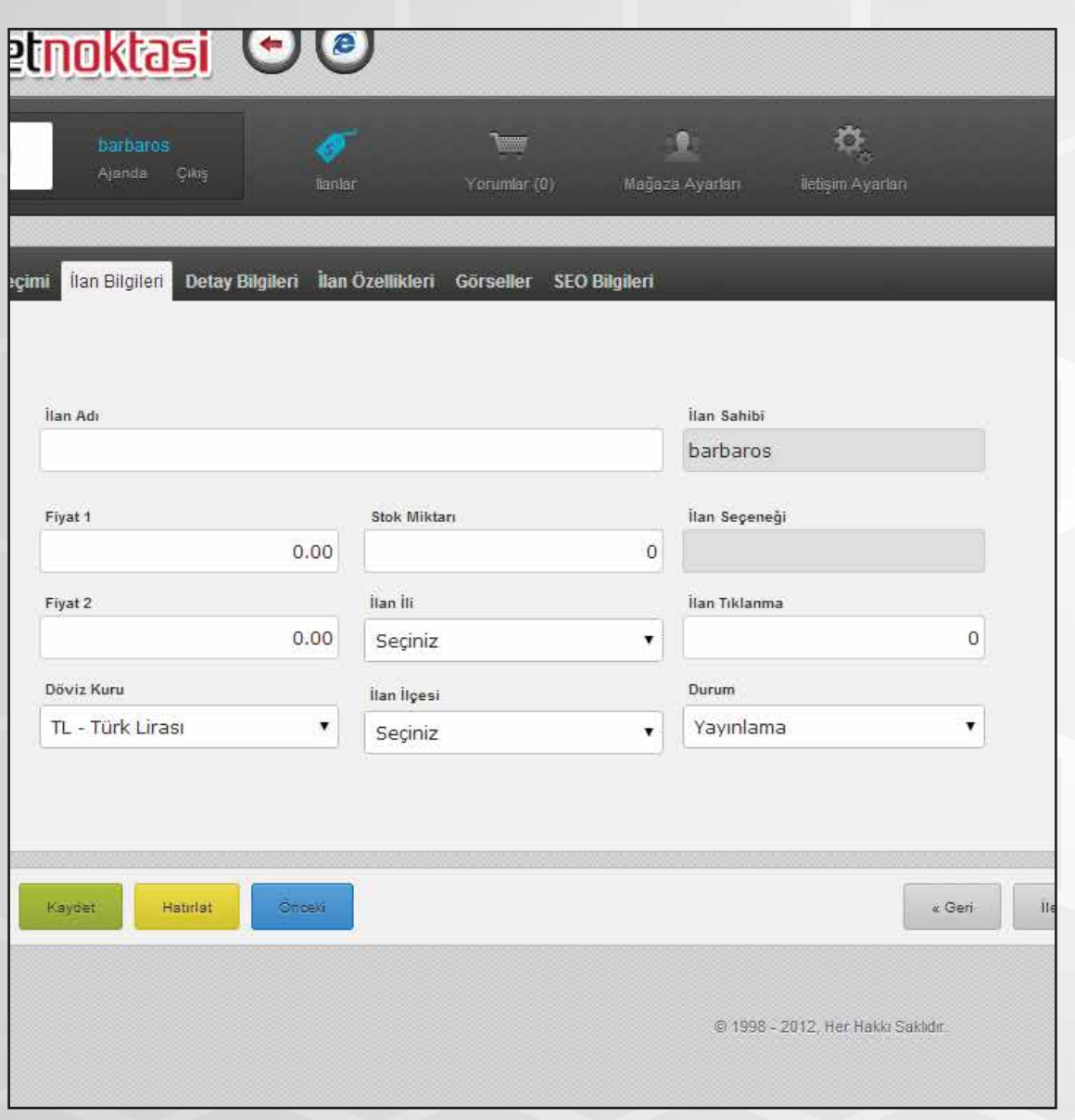

#### İlan Bilgileri

Bu bölümde ilanınıza ait bilgileri yazabilirsiniz. İlanınıza ait fiyatlandırma, ilanınızın bulunduğu il ve ilçe, ilanınızın yayınlanma durumunu buradan düzenleyebilirsiniz.

Düzenledikten sonra ileri butonunu tıklayarak diğer sekmeye geçebilirsiniz.

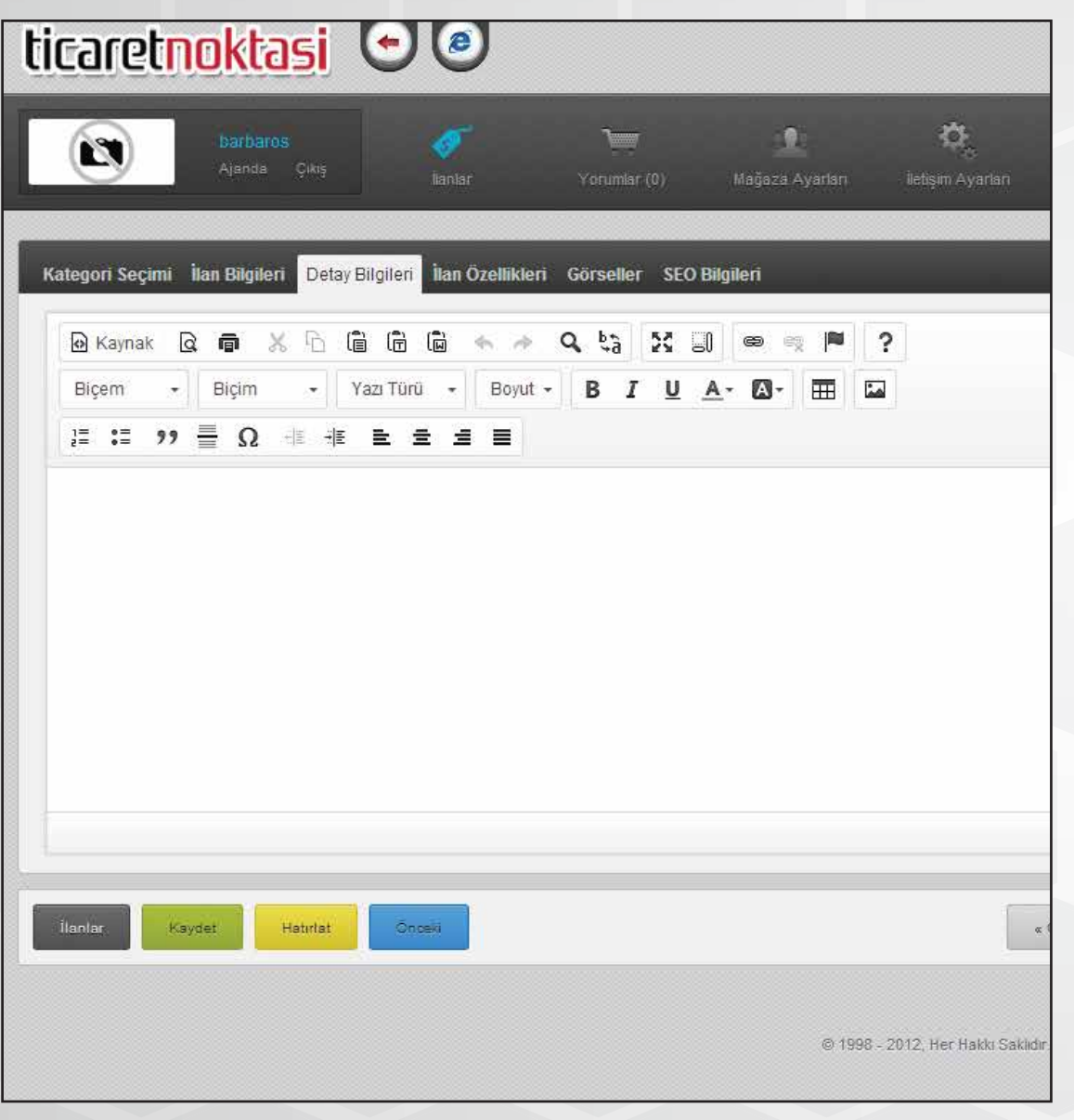

#### Detay Bilgileri

İlanınıza ait daha detaylı bilgi vermek istiyorsanız burayı kullanabilirsiniz. Daha sonra ileri butonuna tıklayarak diğer sekmeye geçiniz.

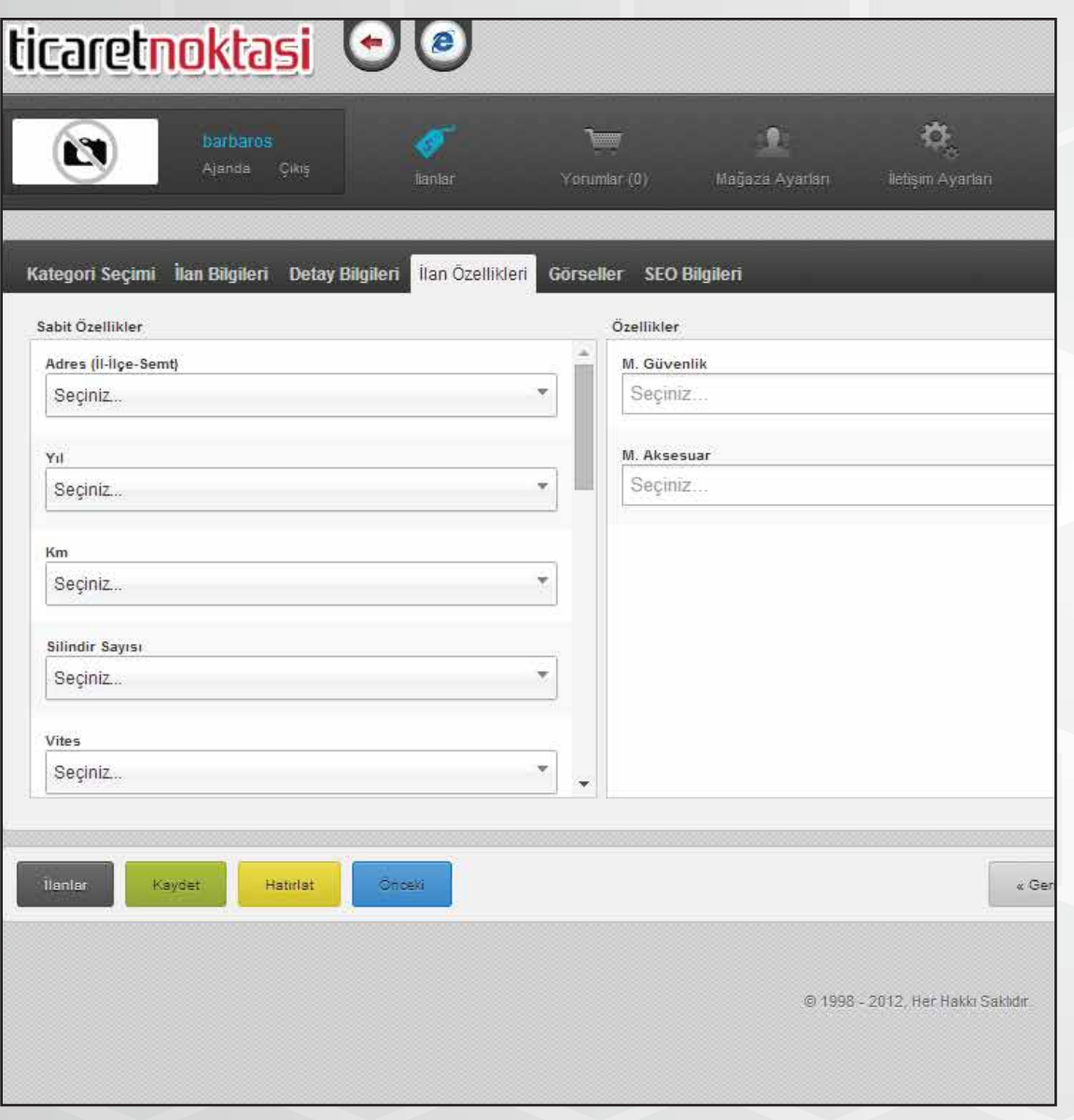

#### İlan Özellikleri

İlanınıza ait özellikleri buraya yazabilirsiniz. Daha sonra ileri butonuna tıklayın.

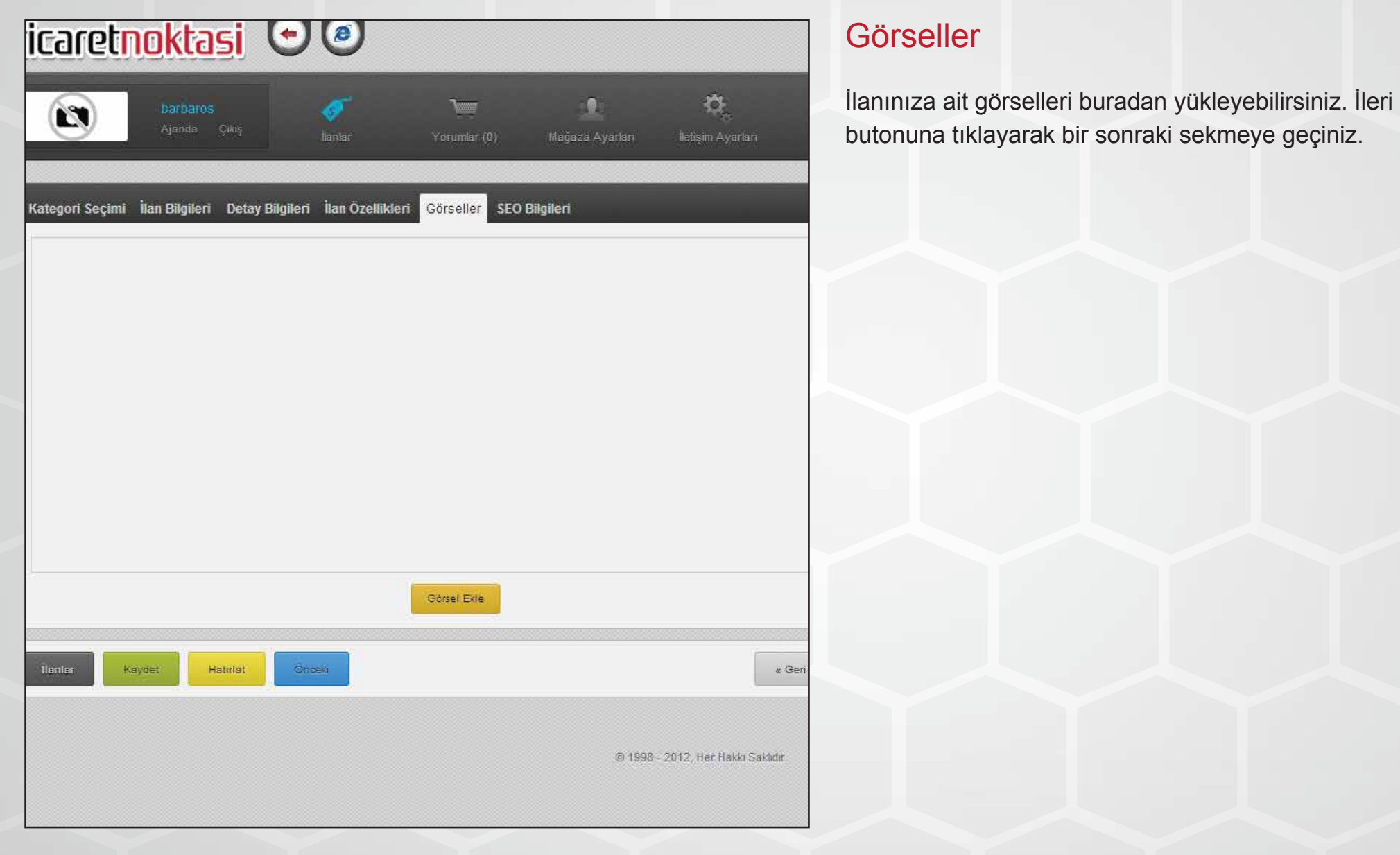

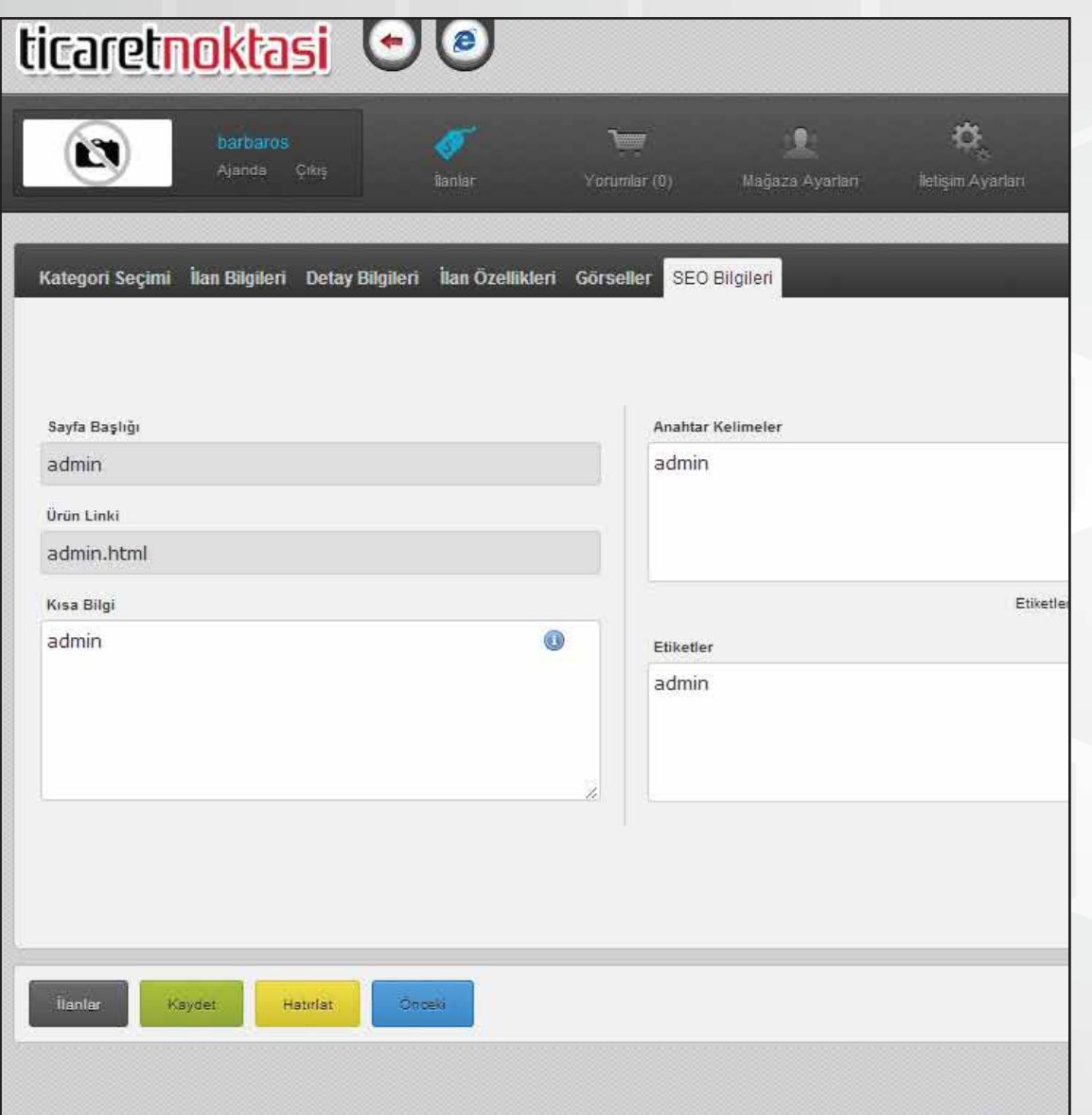

#### SEO Bilgileri

İlanınızın arama motorlarında üst sıralarda çıkmasını istiyorsanız seo ayarları yapmalısınız. Seo ayarlarını yaptıktan sonra "Kaydet" butonuna tıklayarak işlemi sonlandırabilirsiniz. Daha sonra panelinizde ilanınızın listelendiğini göreceksiniz. tekrar ilanınıza girerek düzenlemeler yapabilir veya ilanınızı silebilirsiniz.

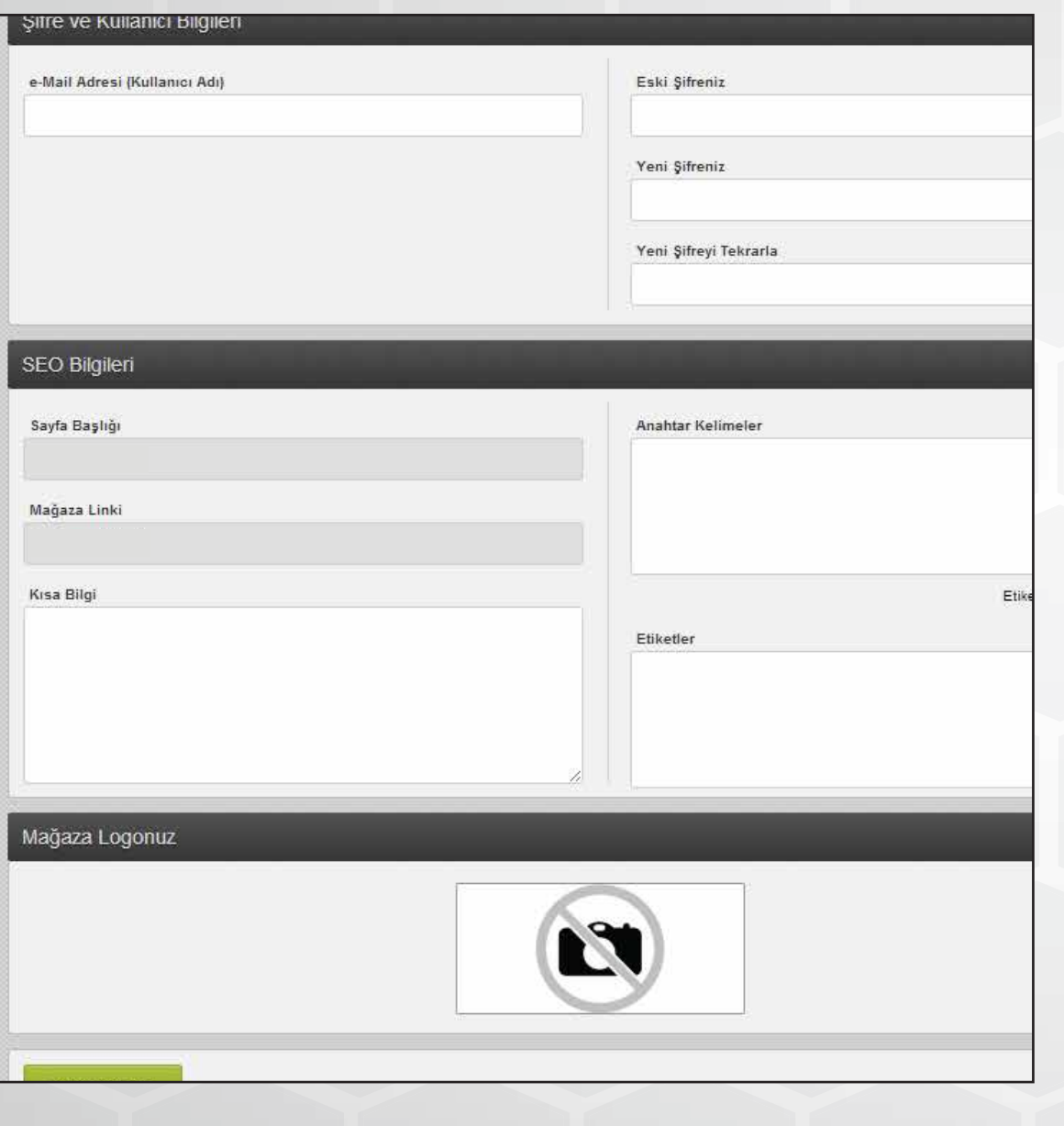

#### Mağaza Ayarları

Mağaza Ayarları seçeneğine tıklayarak mağazanızın seo bilgilerini, şifre - kullanıcı bilgilerinizi ve logonuzu buradan girebilirsiniz.

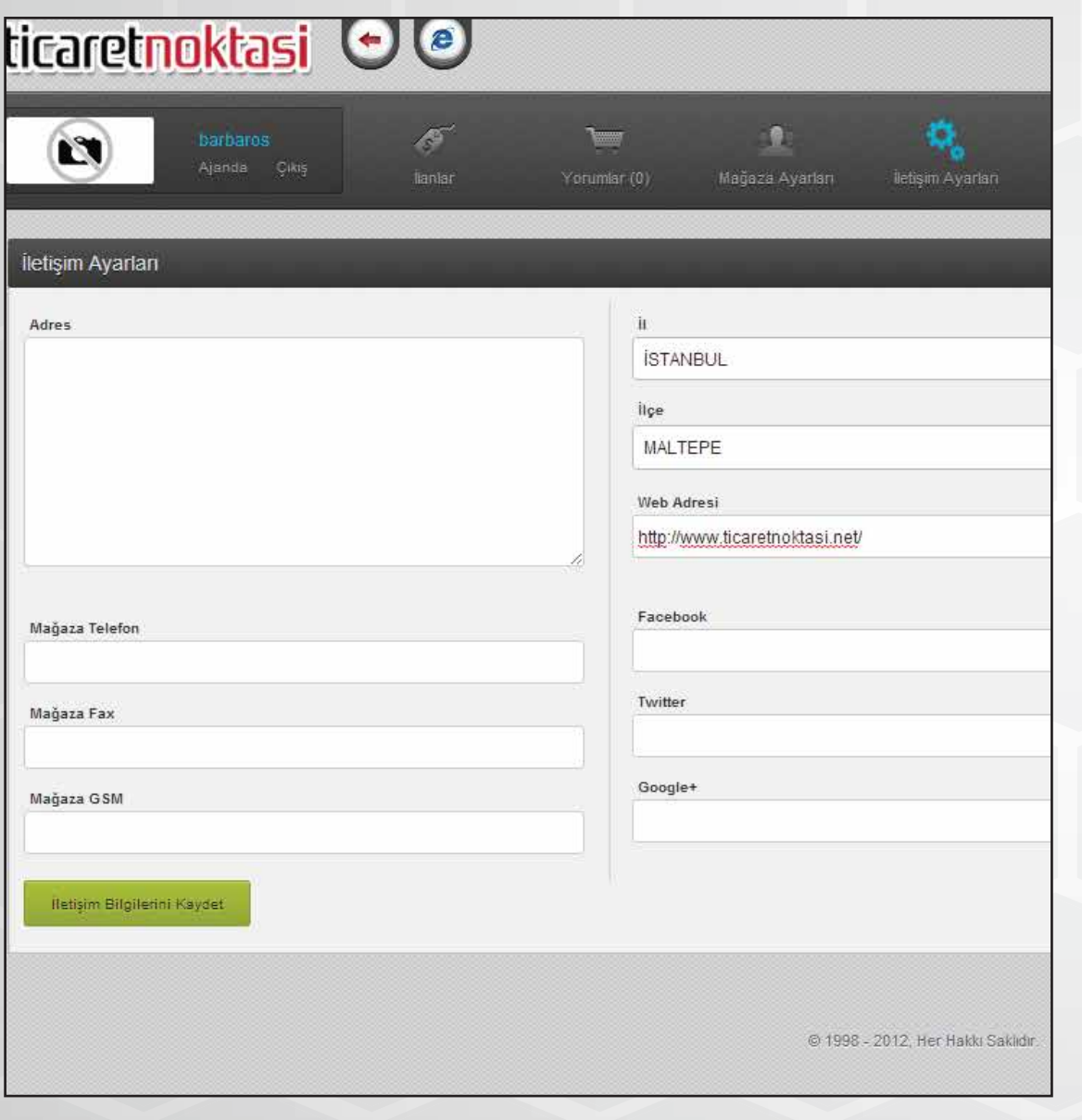

#### İletişim Ayarları

Burada iletişim ayarlarınızı düzenleyebilirsiniz. Adresinizi, web adresinizi, telefon numaranızı ve sosyal ağ bilgilerinizi buraya girebilirsiniz. Web adresinizin başında mutlaka "http://" tanımlayıcısı olmalıdır.